## **Receptionist**

SGX har många praktiska funktioner för receptionist(er).

[Ansluta en receptionist >](https://support.antwork.se/pages/viewpage.action?pageId=21692737)

[Lägga till användare i en klinik >](https://support.antwork.se/pages/viewpage.action?pageId=21692757)

Det vanligaste arbetet för en receptionist är väl bl.a. att sköta kundkontakt, bokningar, ev. ta betalt o.s.v.

Vi förutsätter att arbetet sker med utgångspunkt från bokningskalendern. Hur den fungerar kan Du se **[här >>>](https://support.antwork.se/display/SGX/Tidbok)**

## **[Bläddra mellan kalendrar >](https://support.antwork.se/pages/viewpage.action?pageId=16089183)**

## **[Ny patient >](https://support.antwork.se/display/SGX/Ny+patient)**

Beroende på varifrån inskrivningen initierades kan det på vägen vara så att Du får ange parametrar för själva bokningen i kalendern.

## **[Boka in patient >](https://support.antwork.se/pages/viewpage.action?pageId=20644183)**

**O.B.S!** I vilket fönster Du än befinner Dig och **kolla katta (inte grå)** kan Du klicka på **kolla (Ctrl + K**) för att komma till kalendern (finns det fler får Du välja) och ha patienten med Dig, bara att klicka in (boka) vederbörande i kalendern.

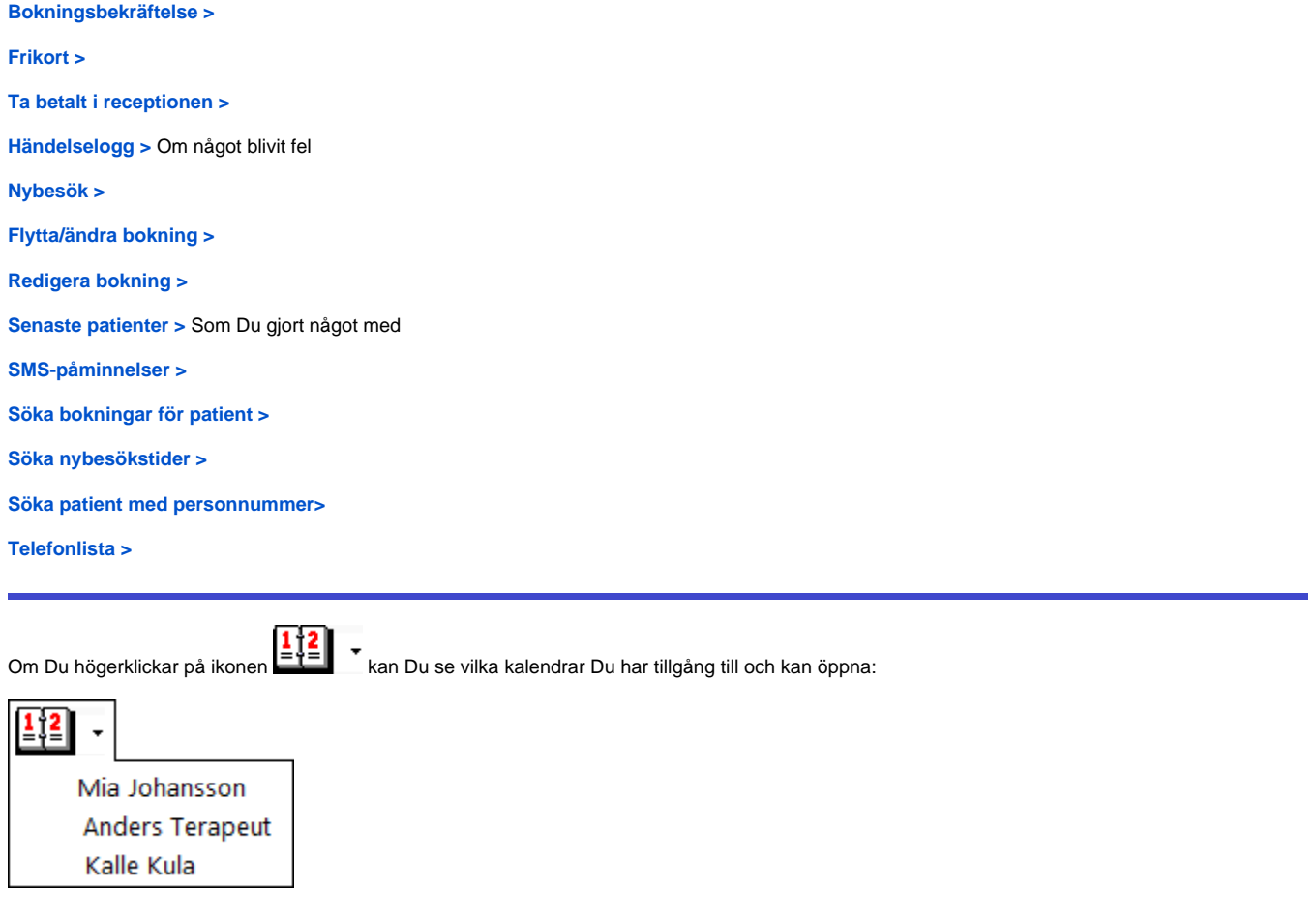

Har Du fler kalendrar öppna kan Du bläddra emellan den med (**Ctrl + TAB**).

**Ikoner som är särskilt avsedda för receptionisten**:

markerar att patienten har kommit. Det färgar bokningen grön så att behandlaren görs uppmärksam på detta.

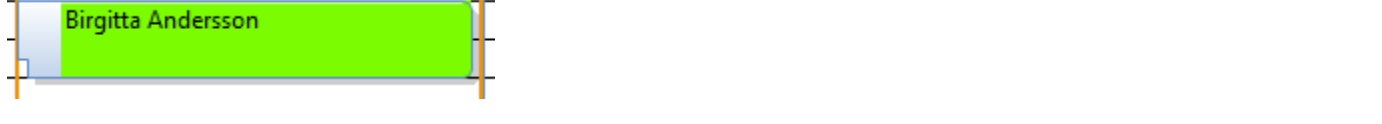

KI Klicka på det vänstra KI för att skicka ett meddelande angående patienten till behandlaren. Mottagaren är förvald och Du skriver bara meddelandet och klickar på **Skicka** 

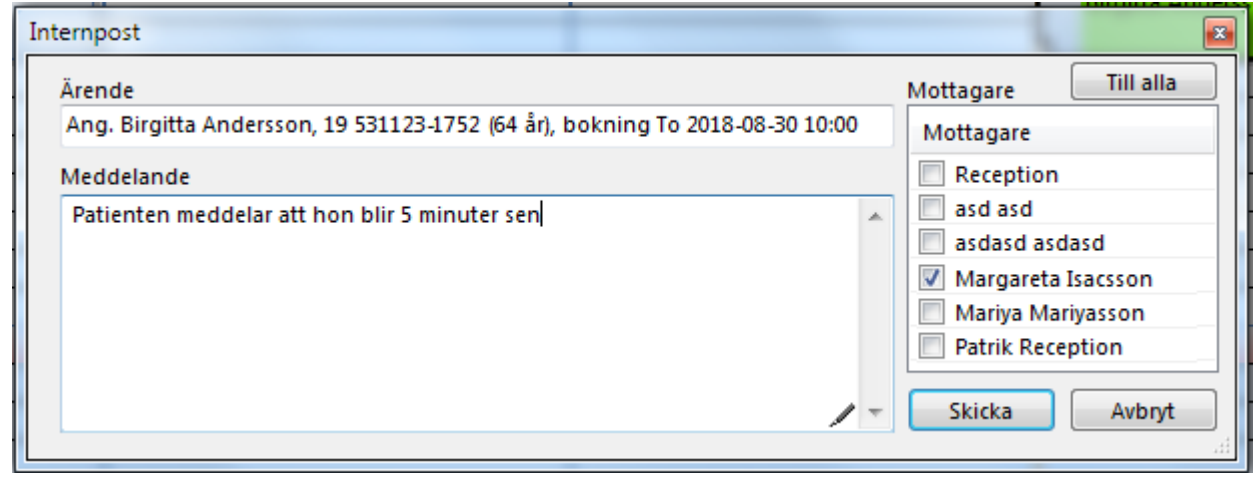

Det högra **M** är exakt samma med det meddelandet är inte knutet till en bokning uta bara till patienten som finns på bokningen.

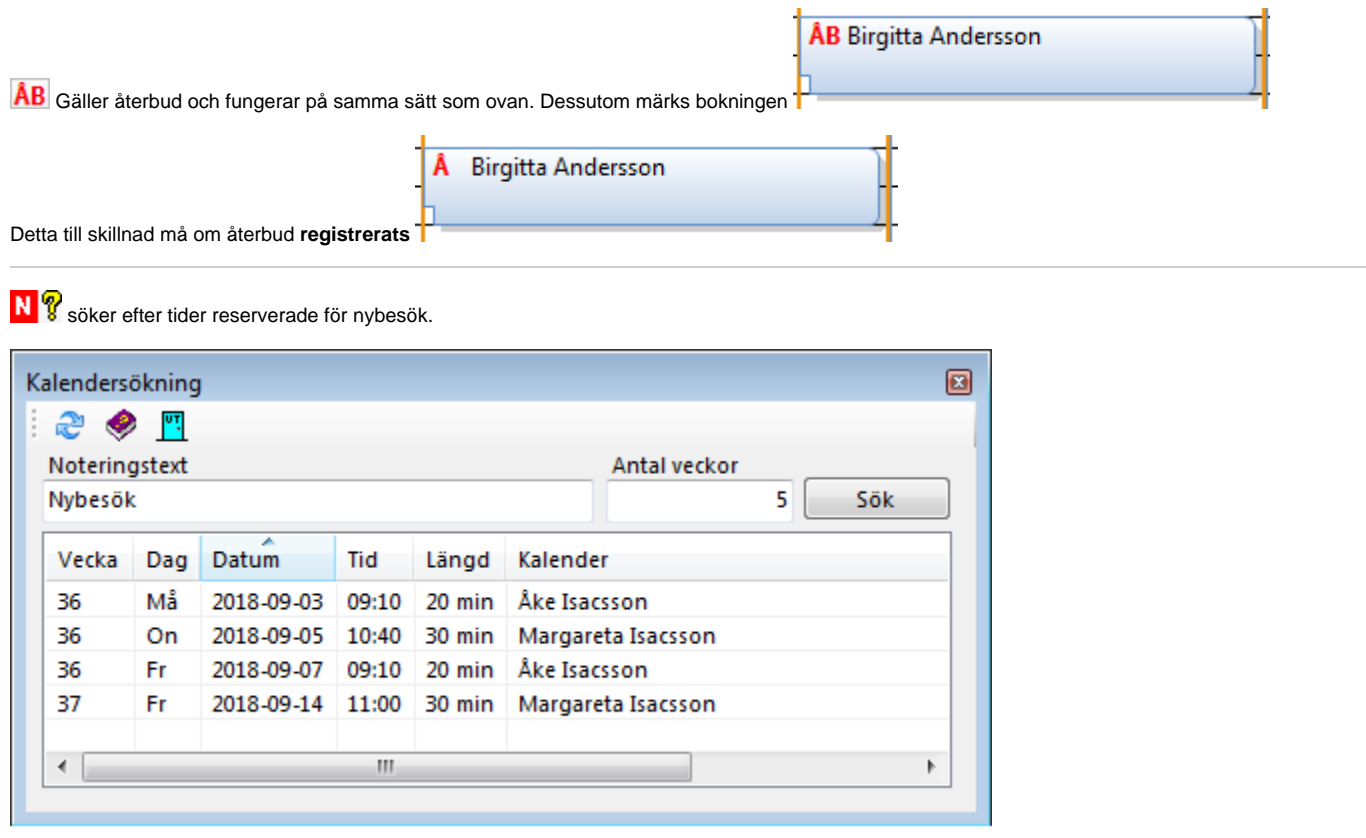

Nybesök

Man får upp en lista med bokningar som är reserverade för nybesök =

Funktionen letar i alla tillgängliga kalendrar under det antal veckor framåt som angivits. Om Du dubbelklickar på en tid så öppnas den aktuella kalendern med aktuell vecka.

 $\equiv$ Det finns internpost i SGX, mycket användbart för smidig kommunikation mellan reception och behandlare, se **[här >>>](https://support.antwork.se/display/SGX/Internpost)**

**ER** Är en särskild brevlåda för receptionen. Om fler receptionister tjänstgör vid olika tider eller omlott så kan behandlaren meddela sig via "Reception" i internposten. Mottagare är då "Reception" i internposten och alla receptionister har tillgång till denna inbox. Receptionsbevlådan tilldelas under **[Inställning](https://support.antwork.se/pages/viewpage.action?pageId=6750798) [ar, Administrera användare, Behörigheter](https://support.antwork.se/pages/viewpage.action?pageId=6750798)**.

SG-X Hjälpsystem © ANTWORK AB